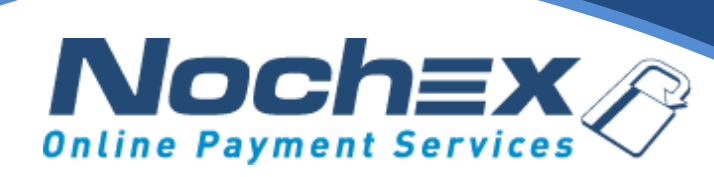

## **Nochex Payment Module**

## *osCommerce*

*A step by step guide to integrating Nochex with your website*

*All the information you need to be up and running with your account*

**Version 1.6 Updated August 2021**

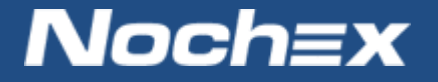

**IMPORTANT**

Customers are always recommended to back up their code before making any significant changes, such as the ones detailed in this document.

# **Table of Contents**

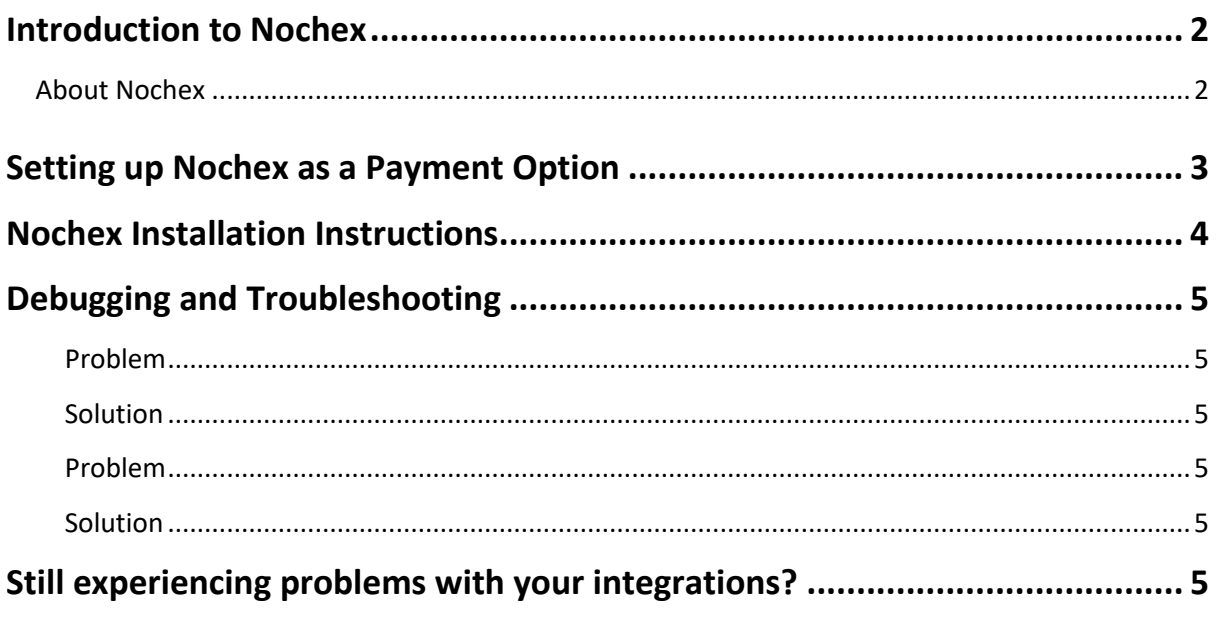

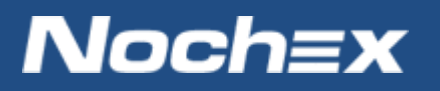

## <span id="page-2-0"></span>**Introduction to Nochex**

### <span id="page-2-1"></span>**About Nochex**

Nochex is a UK based, independently-owned provider of secure online payment solutions. Established in 1999, the company's payment system is now installed on thousands of websites and integrated into a significant number of software packages.

Nochex' account holders can accept e-money online payments without the need for an expensive internet merchant bank account or payment gateway. By replacing two costly services with an all-inone e-Money account, backed up by friendly and responsive customer services, Nochex' customers can put all their efforts into building their online businesses.

The Nochex system allows account holders to accept the following credit and debit cards:

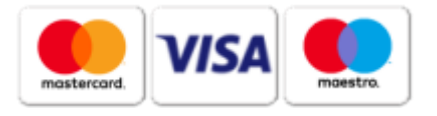

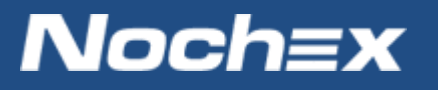

## <span id="page-3-0"></span>**Setting up Nochex as a Payment Option**

- With the Nochex payments module installed you can not only accept credit card payments but also Nochex members can pay using their Nochex account.
- Customers don't even need a Nochex account to make payments through Nochex making it quick and easy for customers to make payments.
- Nochex uses anti-fraud protection like 3D Secure the leading "Internet Authentication Protocol" designed by Visa and MasterCard, to ensure your customers can make payments in confidence.
- Emails are sent directly from Nochex giving payment confirmation both to the customer and the seller.

The installation instructions below explain how to setup Nochex as a payment option in osCommerce.

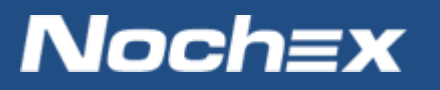

## <span id="page-4-0"></span>**Nochex Installation Instructions**

**IMPORTANT - Customers are always recommended to back up their code before making any significant changes, such as the ones detailed in this document.**

- 1. Firstly make sure you have osCommerce setup, and download the latest Nochex module files, which can be located [here.](https://support.nochex.com/kb/faq.php?id=147)
- 2. Extract the Nochex\_Module\_osCommerce folder, and copy the files from the extracted folder to the corresponding folders on your webserver. You can use FTP or a File Manager for this process.
- 3. Login to your osCommerce admin. Go to Modules> Payment, and then select Install Module.
- 4. After the module has installed click Edit on the Nochex Module
- 5. Complete the form as shown on the right with your details
	- A. Change the Checkout Mode to test in order to complete test transactions. Make sure to change this back to Live in order to accept live transactions
- 6. Save all changes
- 7. Finally go through the checkout process to ensure the Nochex plugin has been integrated correctly

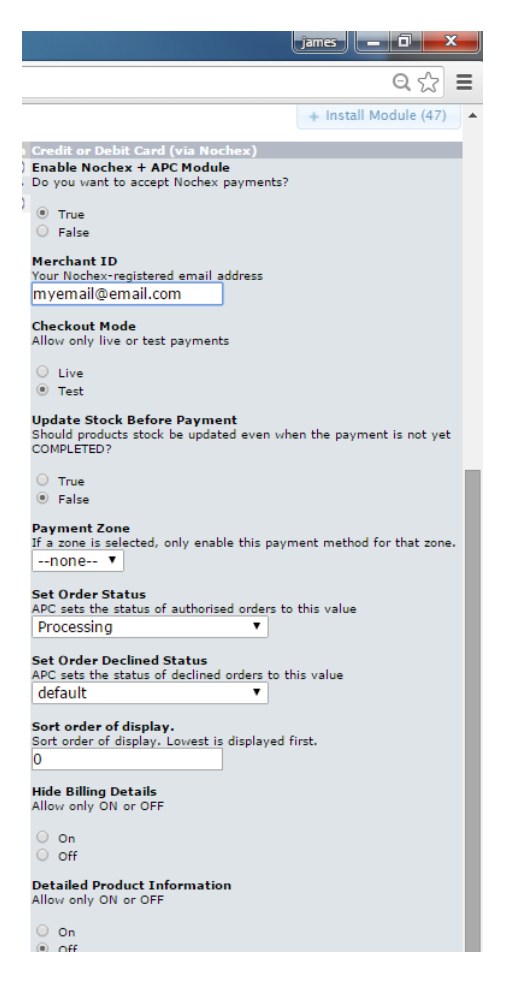

# Noch=x

## <span id="page-5-0"></span>**Debugging and Troubleshooting**

### <span id="page-5-1"></span>**Problem**

I have successfully installed the Nochex plugin and gone through the checkout process. An order has been created but doesn't look to have been updated.

### <span id="page-5-2"></span>**Solution**

You may not have the Callback feature activated on your Nochex Account, please contact your account manager or raise a [support ticket](https://support.nochex.com/integration.php) with details of the problem and require the callback feature activating.

### <span id="page-5-3"></span>**Problem**

I have successfully installed the Nochex plugin and gone through the checkout process but receive an error message merchant ID / email address doesn't exist.

### <span id="page-5-4"></span>**Solution**

Go to your Nochex plugin settings and check you have entered the correct email address / merchant ID. If you are having issues raise a [support ticket.](https://support.nochex.com/integration.php)

## <span id="page-5-5"></span>**Still experiencing problems with your integrations?**

Please [open](https://support.nochex.com/integration.php) a support ticket with details of your issues, the version of your osCommerce plugin so we can help to resolve your integration problems.

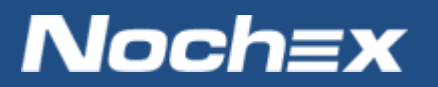